## **CloudRadial Integration Setup**

Perform the following steps to Connect CloudRadial to MSPbots:

- 1. Secure the following information for your CloudRadial account:
	- URL
	- Key
	- Secret
- 2. Log in to the MSbots app and navigate to **[Integrations](https://app.mspbots.ai/Integrations)** on the menu.
- 3. On the Integrations tab, search for **CloudRadial** and click it.
- 4. Enter the information from Step 1 into the corresponding fields.

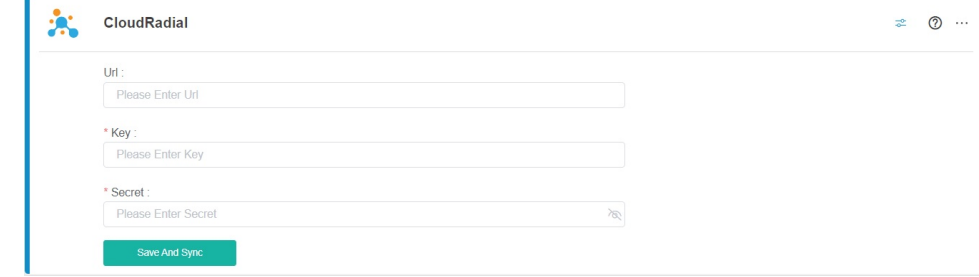

- 5. Create a separate MSPbots account with read-only permission in CloudRadial. (Optional)
- 6. Click **Save And Sync**.